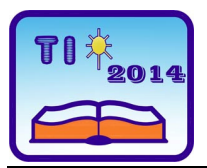

**TEHNIKA I INFORMATIKA U OBRAZOVANJU 5. Konferencija sa međunarodnim učešćem, FTN Čačak, 30**−**31. maj 2014. TECHNICS AND INFORMATICS IN EDUCATION 5 th International Conference, Faculty of Technical Sciences Čačak, 30**−**31th May 2014** 

UDK: 62:004.42Matlab Stručni rad

# **MODELIRANJE I SIMULACIJA KRETANJA KULISNOG MEHANIZMA RENDISALJKE POMOĆU SOFTVERA MATLAB I SOLIDWORKS**

*Stojan Savković [1](#page-0-0) , Milosav Šekarić [2](#page-0-1) , Vojislav Vujičić [3](#page-0-2) , Aleksandar Petrović<sup>4</sup> , Petar Marić 5, Ivan Milićević 6* 

*Rezime: Simulaciono modeliranje je značajan alat za redukovanje troškova i ubrzanog konstruisanja u mnogim inženjerskim oblastima. Specijalizovani softverski alati ne daju uvek potpunu sliku modela i njihovih parametara, stoga je neophodno koristiti više softverskih alata radi dobijanja željenih podataka značajnih u daljem toku konstruisanja. Ovaj rad je fokusiran na modeliranje kulisnog mehanizma rendisaljke kao primer saradnje dva orjentaciono različita softverska alata. Realizovan je u Matlab SimMechanics-u, kao otvoren kinematički mehanizam. Za definisanje 3D modela iskorišćen je softverski paket SolidWorks.* 

*Ključne reči: simulaciono modeliranje mehanizama, SimMechanics, Matlab, SolidWorks* 

# **MODELLING AND SIMULATION OF SHAPING MACHINE TOOL COULISSE MECHANISM VIA MATLAB AND SOLIDWORKS SOFTWARE**

*Summary: Simulation modelling is a vital tool for cost reduction and design process speed up in most engineering fields. Specialized software tools don't give always complete picture of model and their parameters, and so it is necessary to use many software tools in addition to get desired*  data significant in further process of design. The paper is focused on modelling of splitter *mechanism of planer machine as an example of collaboration two differently oriented software tools. It's been realized in SimMechanics, extension of Matlab tool, as on open kinematic mechanism. 3D model is been realized in SolidWorks software.* 

*Key words: simulation modelling of mechanisms, SimMechanics, Matlab, SolidWorks.* 

<span id="page-0-0"></span><sup>&</sup>lt;sup>1</sup> Stojan Savković, student, Fakultet tehničkih nauka u Čačku, e-mail: <u>[stojanss@yahoo.com](mailto:stojanss@yahoo.com)</u><br><sup>2</sup> Milesov Šalsnić, student, Felultet tehničkih nauka u Čečku, e mail: seki002@betmeil.m.

<span id="page-0-1"></span><sup>&</sup>lt;sup>2</sup> Milosav Šekarić, student, Fakultet tehničkih nauka u Čačku, e-mail: [seki992@hotmail.rs](mailto:seki@hotmail.rs)

<sup>&</sup>lt;sup>3</sup> Vojislav Vujičić, student, Fakultet tehničkih nauka u Čačku, e-mail: vojkann@gmail.com

<sup>&</sup>lt;sup>4</sup> Aleksandar Petrović, student, Fakultet tehničkih nauka u Čačku, e-mail: [woclla@gmail.com](mailto:woclla@gmail.com)

<sup>&</sup>lt;sup>5</sup> Petar Marić, student, Fakultet tehničkih nauka u Čačku, e-mail: [maricpetar1992@gmail.com](mailto:maricpetar1992@gmail.com)

<span id="page-0-2"></span> $6$  Dr Ivan Milićević, docent, Fakultet tehničkih nauka u Čačku, e-mail: *[ivan.milicevic@ftn.kg.ac.rs](mailto:ivan.milicevic@ftn.kg.ac.rs)* 

### **1. UVOD**

Računarska aplikacija predstavlja jednu od vodećih metoda za rešavanje, opis, razumevanje i anlizu složenih dinamičkih sistema u svim oblastima prirodnih nauka, pa i u projektovanju mehanizama [1], [2].

Programski paket *Matlab* je matematičko i simulaciono okruženje koje omogućava matematičke proračune, razvijanje algoritama, simuliranje i analizu procesa, obradu podataka, vizuelizaciju, a sve to kroz interaktivan i programski rad [3-5]. Matlab sa svojim proširenjima u velikoj meri olakšava modeliranje, simulacije i projektovanje sistema upravljanja. Matlab se neprestano usavršava i širi polje svoje primene.

*Simulink*, kao sastavni deo programskog paketa *Matlab*, upotrebljava se za simulaciju dinamičkih modela (u grafičkom okruženju). Mogu se analizirati linearni, nelinearni, vremenski kontinualni i/ili vremenski diskretni modeli sa više ulaza i izlaza i sa koncentrisanim parametrima. Prednosti korišćenja *Simulink*-a su raznovrstne, a ključne prednosti su što raspolaže osobinama koje su karakteristične dinamičkim modelima, zadržava *Matlab*-ovu funkcionalnost i koristi se blok dijagram prozor kao glavni grafički alat. *Simulink* se upotrebljava za formiranje algoritma upravljanja, simulaciju i analizu modela. [6]

Za generisanje geometrije modela korišćen je softverski paket *SolidWorks* [7-11]. 3D modeli pojedinih komponenata su kao *.stl* fajlovi *(StereoLitography* ili *Standard Tessellation Language* - jedan od standardnih formata koji se koji se koristi za opisivanje geometrije trodimenzionalnog objekta) uveženi u Matlab okruženje.

### **2. MODELIRANJE KULISNOG MEHANIZMA**

Iz osnovnog menija Matlab-a biramo File/New/Model čime kreiramo nov Simulink model.

Iz Simulink/Simscape/SimMechanics biblioteke uvozimo blokove:

- Ground uzemljuje jednu stranu zgloba (Joint) za fiksnu tačku u globalnom koordinatnom sistemu.
- Body predstavlja korisnički definisano kruto telo koje je definisano masom, inercijom, koordinatnim tačkama, kao i njegovim tezištem u početnom položaju.
- Revolute zglobna veza obrnog kretanja oko jedne definisane ose;
- Gear Constraint blok kojim se definiše sprega normalnog cilindričnog zupčastog para;
- Prismatic blok koji se koristi za translatorno kretanje duž jedne proizvoljno izabrane ose.

U sledećem koraku se iz Simulink biblioteke povlače dva bloka "Joint sensor", koji se povezuju na blok "Scope" na kome se grafički mogu prikazati ugaoni pomeraj, ugaona brzina i ugaono ubrzanje posmatranog elementa u toku radnog ciklusa.

Blok "Joint actuator" se koristi za postavljanje početnih uslova, odnosno generalizaciju sile/momenta, odnosno linearne/ugaone pozicije.

Gravitacioni centar pogonskog zupčanika je postavljen na rastojanju 2m od centra gonjenog zupčanika, što je ujedno i osno rastojanje. U bloku "Gear Constraint" je izabrano da poluprečnik pogonskog zupčanika bude 0.5m, a gonjenog 1.5m (Slika 1.).

Obrazovanje inženjera Stojan Savković i dr.

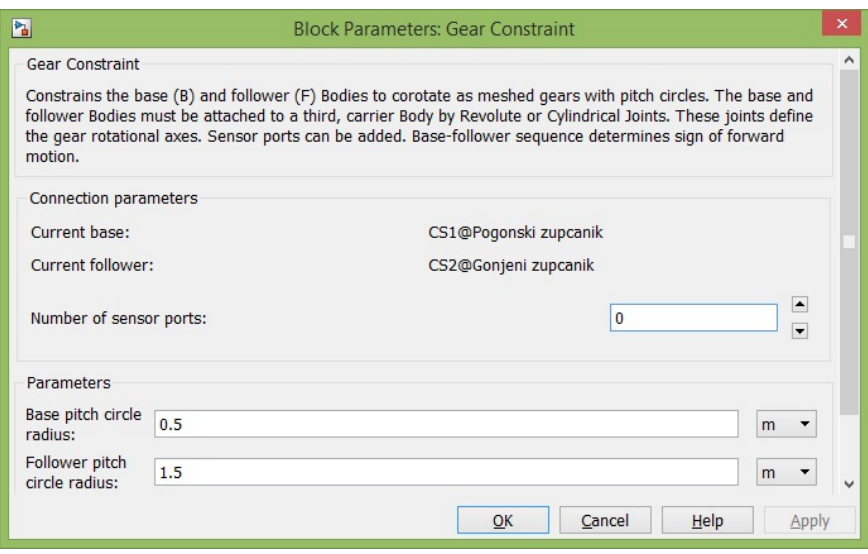

*Slika 1. Definisanje parametara Gear Constraint* 

Na rastojanju 1m od centra gonjenog zupčanika u pravcu y-ose, definisano je tačka na kome postavljen klizač (Slika 2.), čije kretanje u pravcu y-ose je postignuto uvodjenjem bloka "Prismatic".

| <b>Mass properties</b> |                                      |                      |                                          |              |                          |                                             |                                 |                          |        |                    |
|------------------------|--------------------------------------|----------------------|------------------------------------------|--------------|--------------------------|---------------------------------------------|---------------------------------|--------------------------|--------|--------------------|
| $\mathbf{1}$<br>Mass:  |                                      |                      |                                          |              |                          |                                             |                                 |                          |        |                    |
| Inertia:               | eye(3)                               |                      |                                          |              |                          |                                             |                                 |                          | kg*m^2 |                    |
| Position               | Orientation                          |                      | Visualization                            |              |                          |                                             |                                 |                          |        |                    |
| Show<br>Port           | Port<br><b>Side</b>                  | <b>Name</b>          | <b>Origin Position</b><br>Vector [x y z] | <b>Units</b> |                          | <b>Translated from</b><br>Origin of         | <b>Components</b> in<br>Axes of |                          |        |                    |
| 國                      | Right<br>$\overline{\phantom{a}}$    | CG                   | [010]                                    | m            | $\overline{\phantom{a}}$ | World<br>$\blacktriangledown$               | World                           |                          |        | 軍                  |
| ⊽                      | Left                                 | $\mathbf{C}$         | [010]                                    | m            | $\blacktriangledown$     | World<br>$\overline{\phantom{a}}$           | World                           |                          |        | $\times$           |
|                        | Left<br>$\blacktriangledown$         | CS <sub>4</sub>      | $[-2 - 2.5 0]$                           | cm           | $\overline{\phantom{a}}$ | CS <sub>1</sub><br>$\overline{\phantom{a}}$ | CS <sub>1</sub>                 |                          |        |                    |
|                        | <b>Right</b><br>$\blacktriangledown$ | CS6                  | $[2 - 2.5 0]$                            | cm           | $\blacktriangledown$     | CS <sub>1</sub><br>$\blacktriangledown$     | CS <sub>1</sub>                 | ٠                        |        | $\hat{\mathbf{r}}$ |
|                        | <b>Right</b><br>$\blacktriangledown$ | CS <sub>2</sub>      | [0 2.5 0]                                | cm           | $\blacktriangledown$     | CS <sub>1</sub><br>$\blacktriangledown$     | CS <sub>1</sub>                 |                          |        | $\overline{\ast}$  |
|                        | <b>Right</b>                         | CS <sub>5</sub><br>▾ | [2 2.5 0]                                | cm           | $\blacktriangledown$     | CS <sub>1</sub><br>▼∣                       | CS <sub>1</sub>                 |                          |        |                    |
|                        | Left                                 | $\mathbf{C}$         | $[-2, 2.5, 0]$                           | cm           | $\blacktriangledown$     | CS <sub>1</sub><br>$\overline{\phantom{a}}$ | CS <sub>1</sub>                 | $\overline{\phantom{a}}$ |        |                    |

*Slika 2. Definisanje parametara klizača kulise* 

Klizač je povezan zglobnom vezom sa kulisom (rotacija oko z-ose).

Kulisa je sa jednim svojim krajem povezana zglobnom vezom sa uzemljenjem, a drugim krajem sa polugom pomoću koje je ostvareno kretanje mehanizma alata (Slika 3.).

Obrazovanje inženjera Stojan Savković i dr.

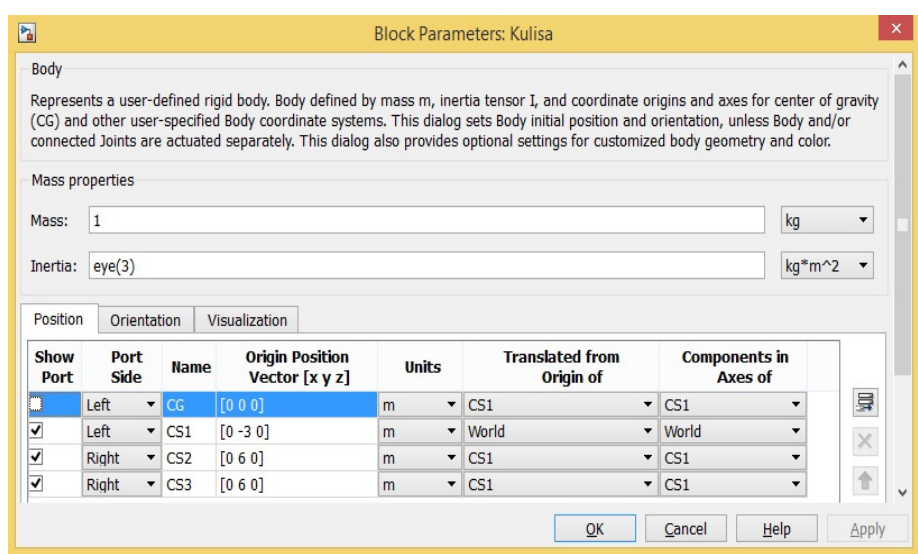

*Slika 3. Definisanje parametara kulise* 

Gornja poluga je zglobno vezana sa alatom, čiji je radni hod ostvaren pomoću klizača, čije je kretanje definisano pomoću bloka "Prismatic" u pravcu x-ose.

Nakon povezivanja pojedinačnih blokova, dobija se blok dijagram mehanizma (Slika 4.).

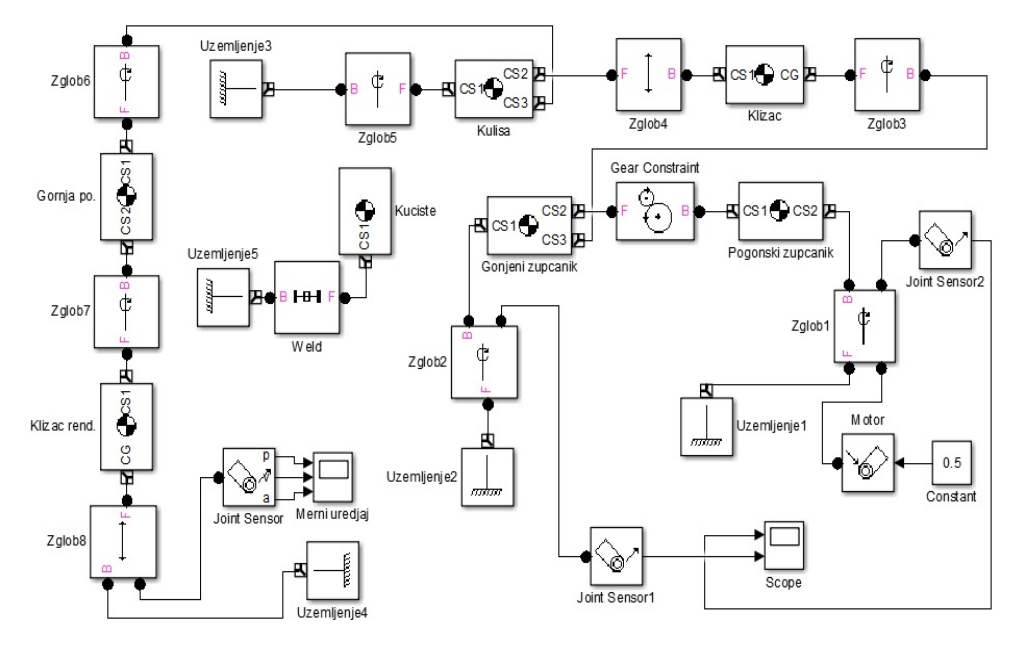

### *Slika 4. Blok dijagram SimMechanics mehanizma*

Uvozom 3D modela iz programskog paketa SolidWorks[3][4][5][6] korišćenjem .stl ekstenzije u Matlab okruženju i startovanja programa dobija se mehanizam (Slika 5.).

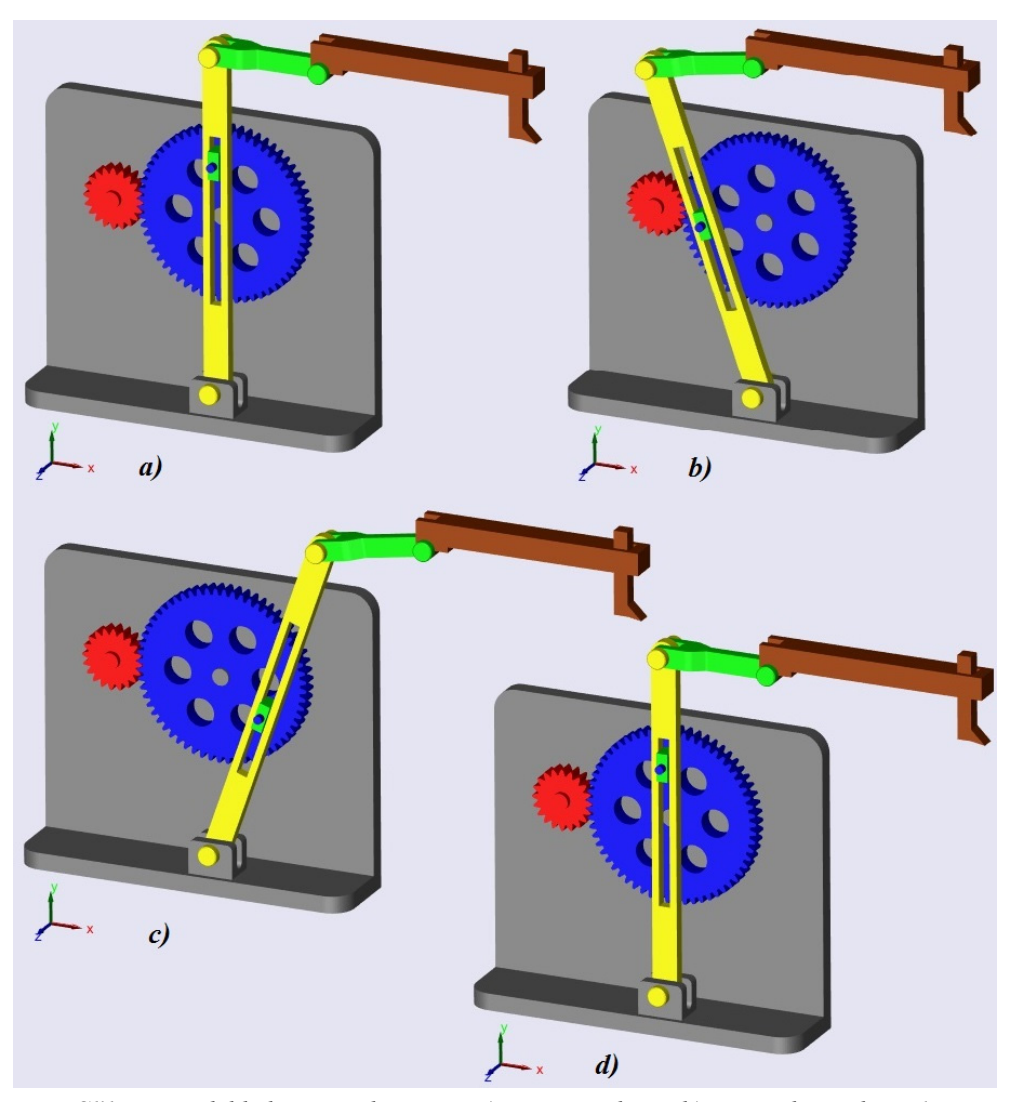

*Slika 5. Model kulisnog mehanizma: a) početni položaj, b) proizvoljni položaj 1, c) proizvoljni položaj 2, d) krajnji položaj* 

Startovanjem simulink programa započinje proces simuliranja kretanja kulisnog mehanizma i ispitivanja istog. Nakon završetka simulacije program pokrece "Scope" blok na koji u sebi poseduje funkciju štampanja rezultata u vidu dijagrama. "Scope" blok štampa dijagrame predjenog puta, brzine i ubrzanja za izvršni organ rendisaljke. (Slika 6.).

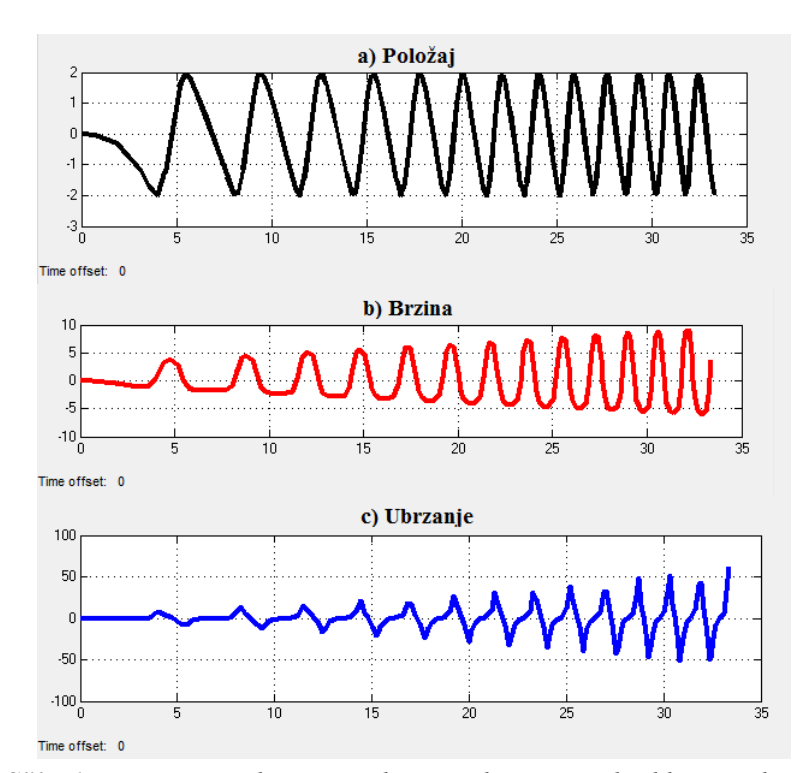

*Slika 6. Dijagrami pređenog puta, brzine i ubrzanja rendisaljke, respektivno*

## **3. ZAKLJUČAK**

Modeliranje mehanizama u oblasti tehnike ima veoma značajnu ulogu. Ova uloga ogleda se u tome što se na vrlo jednostavan način, pomoću računara i odgovarajućih programa, može simulirati rad bilo kog mehanizma. Dodavanjem odredjenih parametara dobija se simulacija realnih uslova. Simulacije se mogu izvršavati za različite parametre, u različitimim vremenskim uslovima, slučajevima preopterećenja i dr. Na taj način se unapred može predvideti ponašanje mehanizma i izvršiti korigovanje slabih tačaka bez gubitka vremena i novca za izradu realnog modela.

### **4. LITERATURA**

- [1] García-Prada, J.C, Castejón, C.: New Trends in Educational Activity in the Field of Mechanism and Machine Theory, ISBN 978-3-319-01835-5, Springer International Publishing, Switzerland, 2014.
- [2] Viadero-Rueda, F., Ceccarelli, M.: New Trends in Mechanism and Machine Science: Theory and Applications in Engineering, ISBN 978-94-007-4901-6, Springer Dordrecht Heidelberg, New York, London, 2013.
- [3] Gilat, A.: MATLAB An Introduction with Applications (4th edition), ISBN 978-0- 470-76785-6, John Wiley & Sons, Inc., 111 River Street, Hoboken, 2011.
- [4] Hasbun, J.E.: Classical Mechanics with MATLAB applications, ISBN 0763746363, Jones and Bartlett Publishers, Sudbury MA, 2009.
- [5] Wilson, H.B., Turcotte, L.H., Halpern, D.: Advanced mathematics and mechanics applications using MATLAB, ISBN 1-58488-262-X, Chapman & Hall/CRC, A CRC Press Company, Boca Raton, Florida, 2003.
- [6] SimMechanics™ Getting Started Guide, TheMathWorks, Inc., USA, 2012.
- [7] Lombard, M., SolidWorks 2010 Bible, ISBN: 978-0-470-55481-4, Wiley Publishing, Inc., Indianapolis, Indiana, 2010.
- [8] Lombard, M., SolidWorks Surfacing and Complex Shape Modeling Bible, ISBN: 978- 0-470-25823-1, Wiley Publishing, Inc., Indianapolis, Indiana, 2008.
- [9] Pancoast, D., Advanced Part Modeling, Dassault Systèmes SolidWokrs Corporation, Concord, Massachusetts, USA, 2009.
- [10] Pancoast, D., Advanced Surface Modeling, Dassault Systèmes SolidWokrs Corporation, Concord, Massachusetts, USA, 2009.
- [11] Pancoast, D., SolidWorks Drawings, Dassault Systèmes SolidWokrs Corporation, Concord, Massachusetts, USA, 2009.